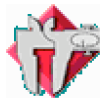

## LoggerPro (logiciel) et LabPro (interface) de la société Vernier

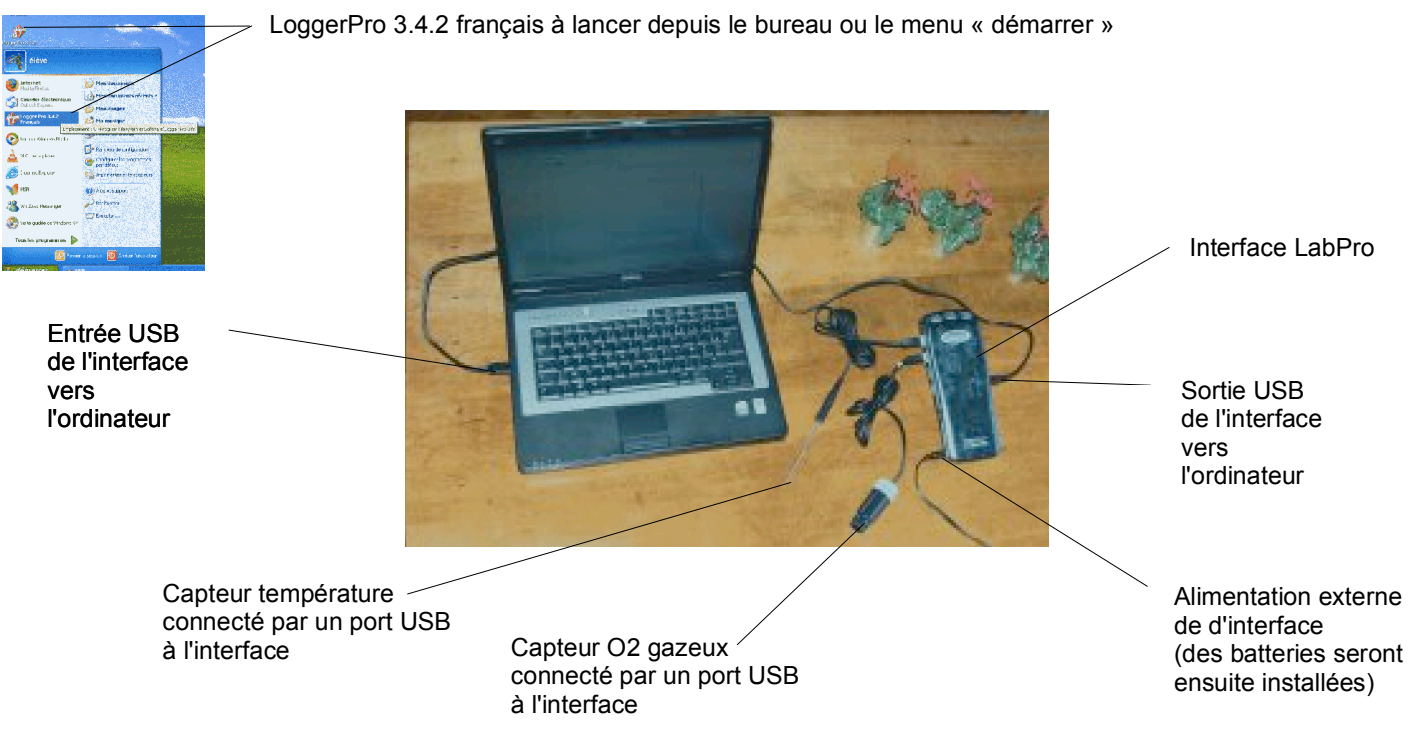

Lancer le logiciel d'acquisition **LoggerPro** – branchez l'interface avec son alimentation électrique (secteur pour l'instant)

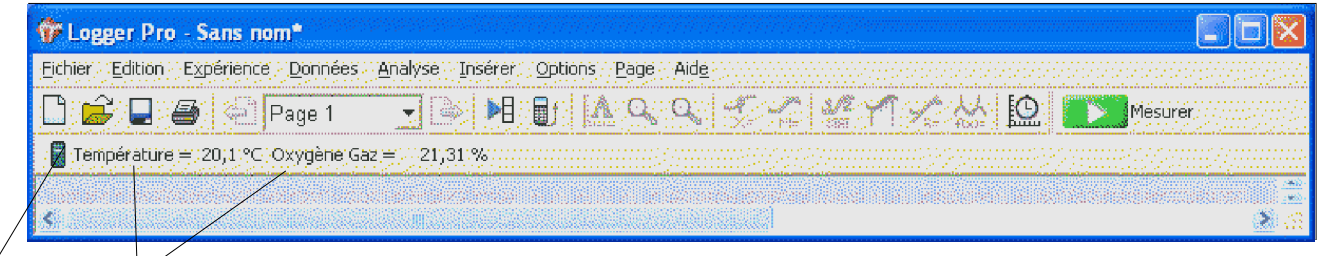

Les deux **sondes** (capteurs) branchées sont détectées automatiquement et affichent ici la valeur mesurée

I*cô*ne de l'interface (**LabPro**); double-cliquez dessus pour faire apparaître la fenêtre de contrôle

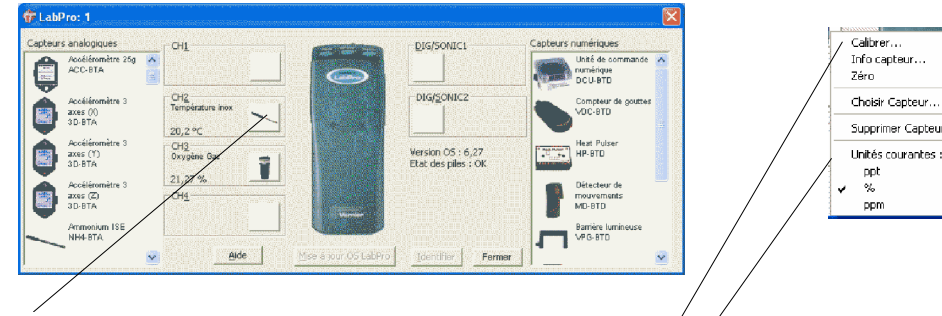

Double-cliquez sur l'icône de la sonde (capteur) pour faire apparaître les réglages, notamment la **calibration**; pour les réglages d'**unités** on peut utiliser le menu déroulant qui apparaît avec la bouton droit du track-pad.

NE PAS MODIFIER LA CALIBRATION DE LA SONDE SAUF SI LE PROTOCOLE DE TRAVAUX PRATIQUES LE DEMANDE EXPRESSEMENT.

 $A$ icie

Terminé | Annule

 $Termin\mathcal{E}$  are

Chaque capteur est calibré par une méthode spécifique expliquée dans le menu « calibration ».

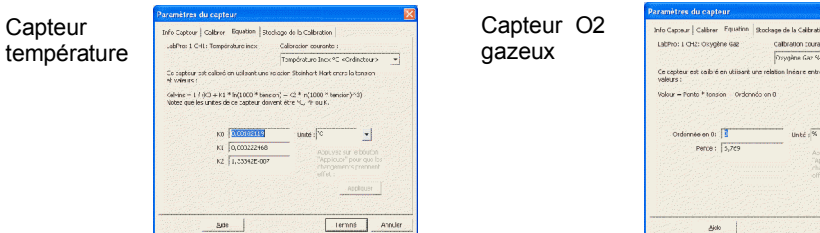